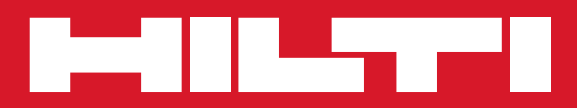

# PP 10/PP 25

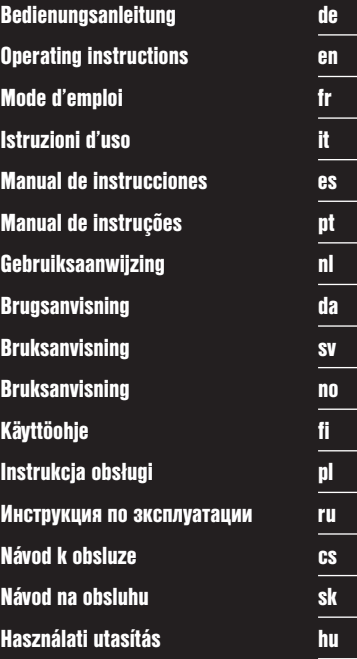

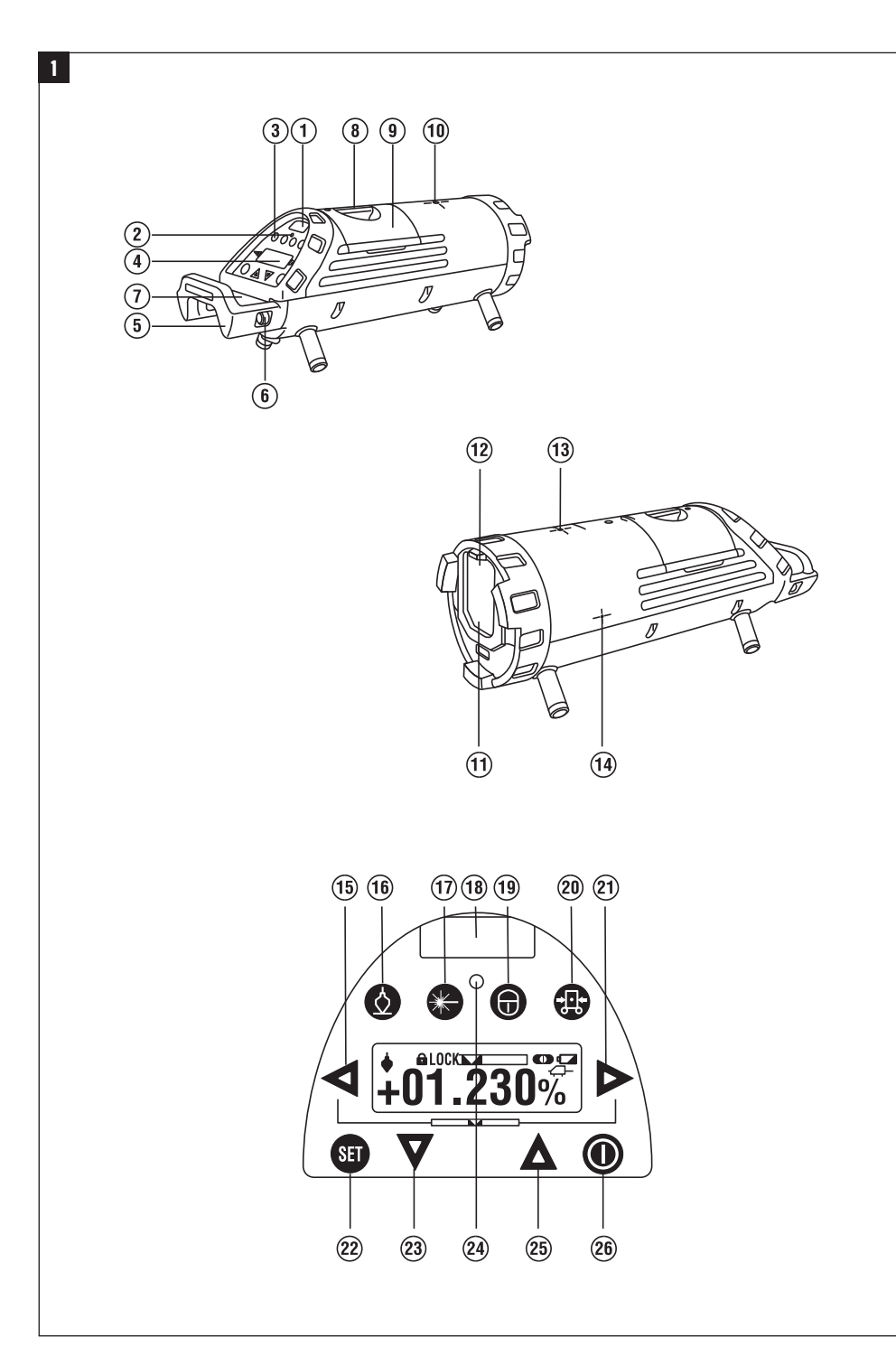

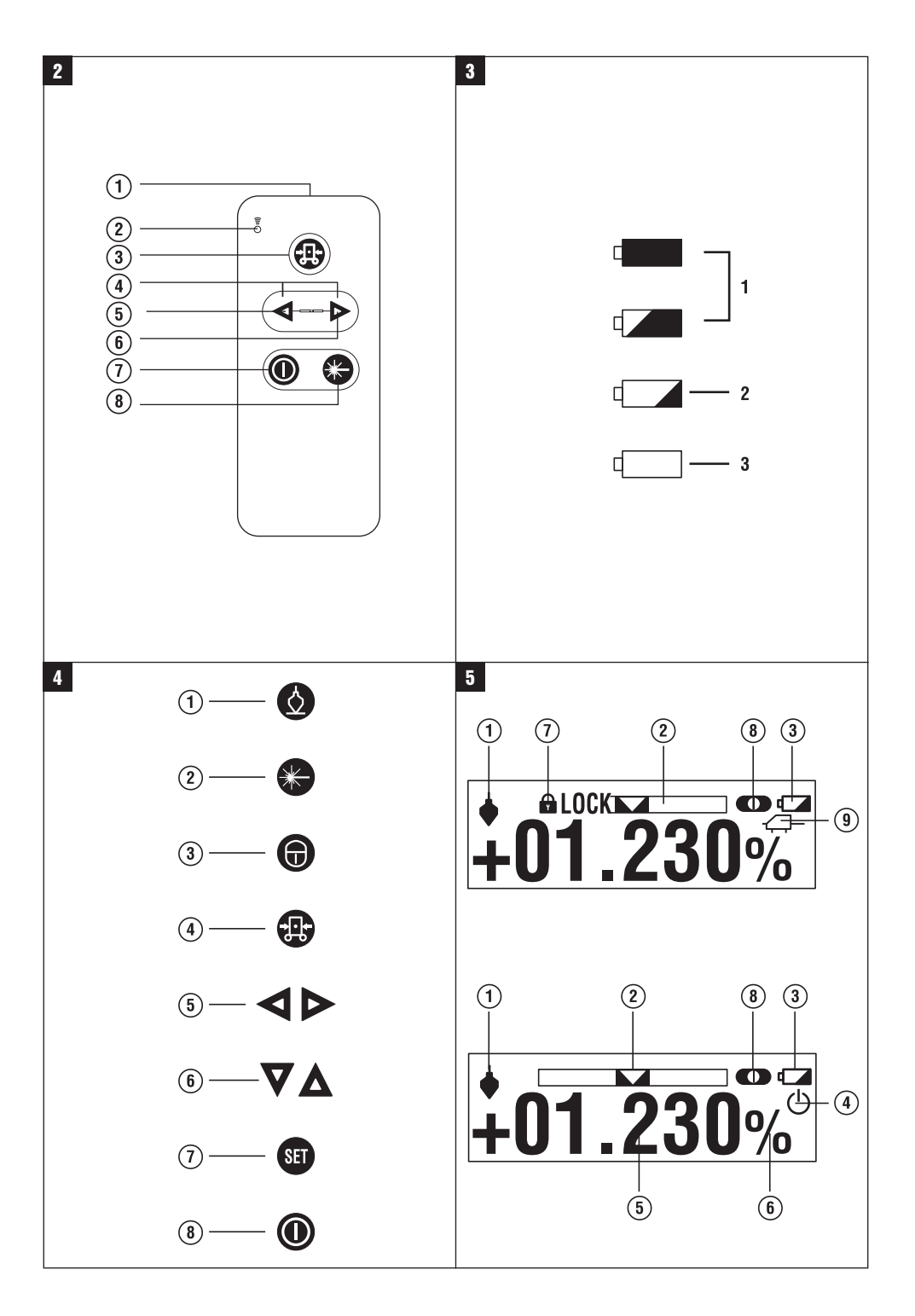

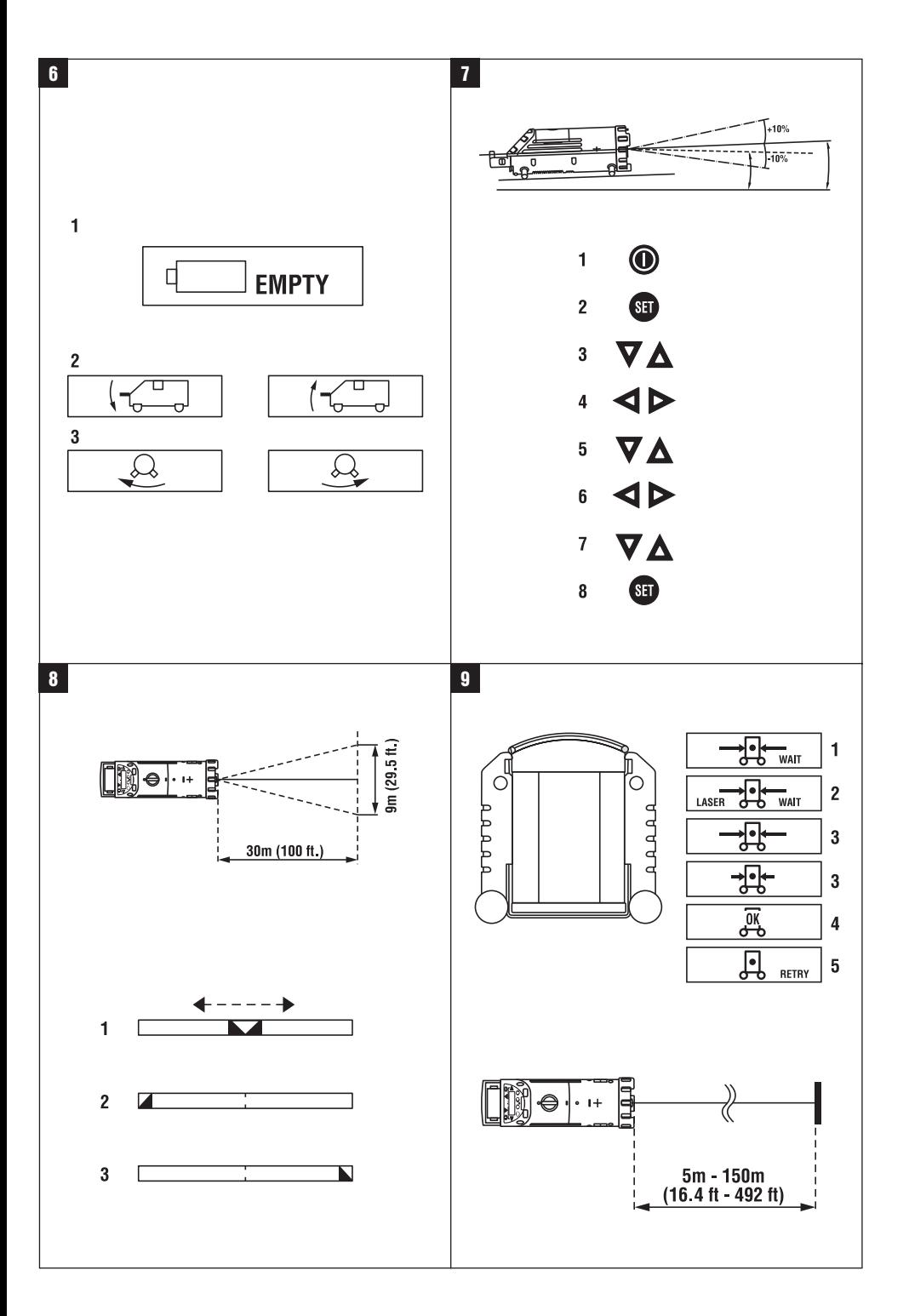

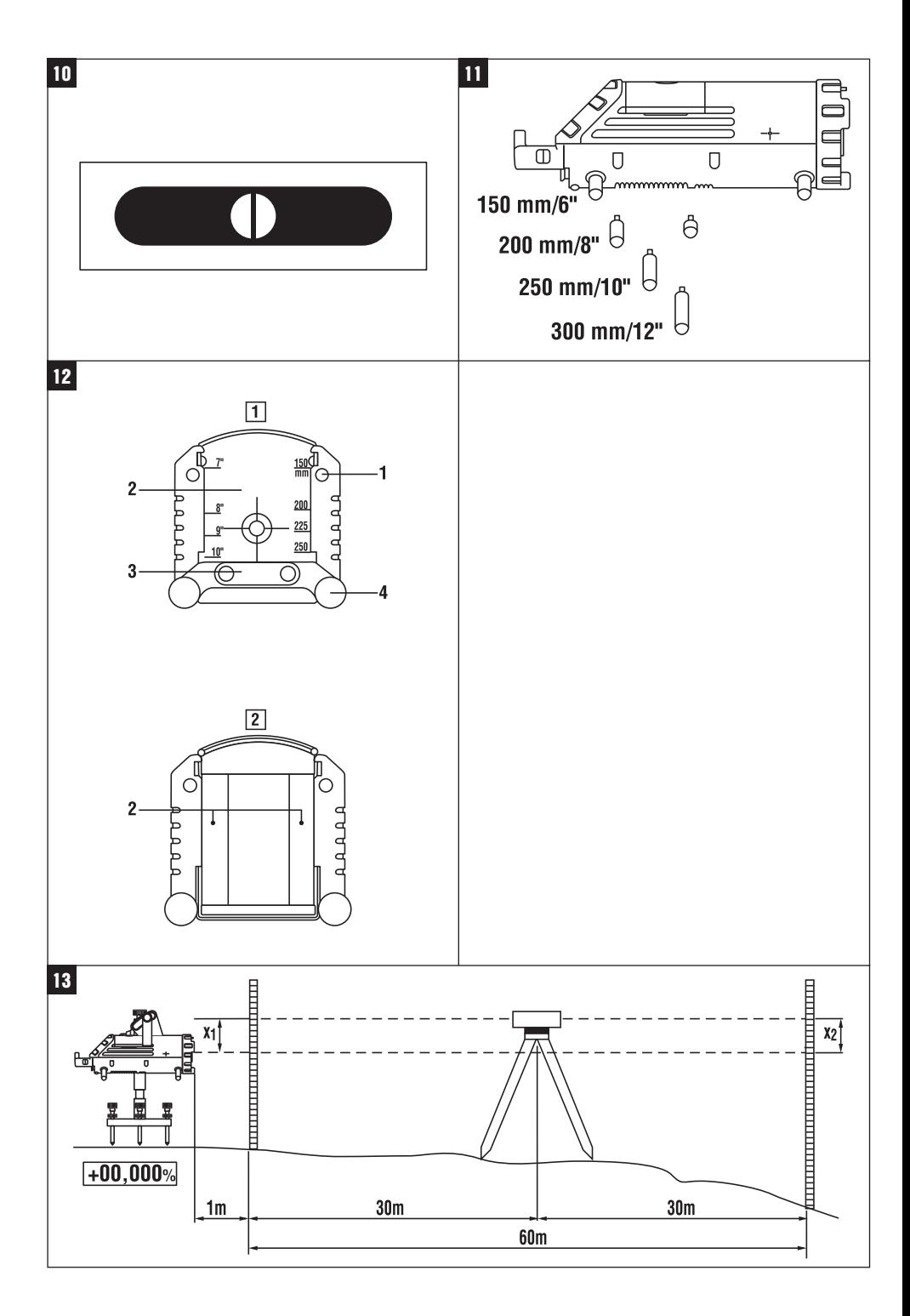

### **EREDETI HASZNÁLATI UTASÍTÁS**

## **PP 10 / 25 Csatornaépítő lézer**

### **Üzembe helyezés előtt feltétlenül olvassa el a használati utasítást.**

**Ezt a használati utasítást mindig tartsa együtt a készülékkel.**

### **A készüléket csak a használati utasítással együtt adja tovább.**

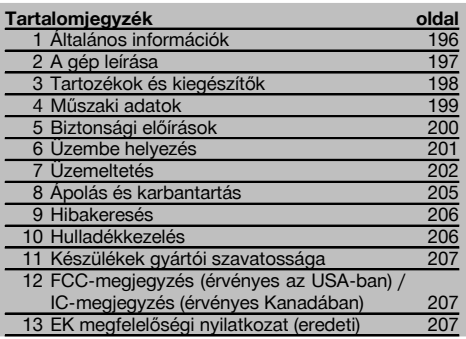

hu

Ezek a számok a megfelelő ábrákra vonatkoznak. Az ábrák a kihajtható borítólapokon találhatók. Tartsa kinyitva ezeket az oldalakat, mialatt a használati utasítást tanulmányozza.

Jelen használati utasítás szövegében a »készülék« szó mindig a PP 10/25 csatornaépítő lézert jelöli.

### **PP 10 / 25 csatornaépítő lézer**

- @ Távirányítás fogadóablaka
- ; Figyelmeztetés / készenlét LED
- = Kezelőmező
- % Kijelzőmező
- & Fogantyú
- ( Fogantyú megerősítése
- ) PPA 84 kábel csatlakozója
- (8) Akkumulátor csatlakozója
- § PPA 82 akkuegység tápegységgel együtt
- / Lézerpont

### **PP 10 / 25 csatornaépítő lézer**

- : Lézer kilépési ablaka
- · Távirányítás fogadóablaka
- (13) Lézerpont
- £ Forgáspont-megjelölés

### **Kezelőmező**

- | Irányzékellenőrzés / Automata centrírozás gomb
- (16) Lézerpont gomb
- Q Lézersugár mód gomb
- (18) Távirányítás fogadóablaka
- (19) Lezáró gomb
- $\Omega$  Céltábla automatikus centrírozás gomb
- $(21)$  Irányzékellenőrzés / Automata centrírozás gomb
- (22) SET gomb
- U Lézersugár fel / le, beviteli értékek gomb
- (24) Figyelmeztetés / készenlét LED
- (25) Lézersugár be / ki, beviteli értékek gomb
- $(26)$  Be / Ki gomb

### **PRA 20 távirányító** 2

- @ Jel kimenete
- ; Jelzőfény (a LED pirosan villog, amikor jelet közvetít)
- = Céltábla automatikus centrírozás gomb
- % Öncentrírozás gombok (mindkettőt egyszerre nyomja)
- & Céltengely balra mozgatása gomb
- ( Céltengely jobbra mozgatása gomb
- ) Be-/kikapcsoló gomb
- $\circledR$  Lézersugár mód gomb

### **1 Általános információk**

### **1.1 Figyelmeztetések és jelentésük**

### **VESZÉLY**

Ezt a szót használjuk arra, hogy felhívjuk a figyelmet egy lehetséges veszélyhelyzetre, amely súlyos testi sérülést okozhat, vagy halálhoz vezető közvetlen veszélyt jelöl.

### **VIGYÁZAT**

Ezt a szót használjuk arra, hogy felhívjuk a figyelmet egy lehetséges veszélyhelyzetre, amely súlyos személyi sérülést vagy halált okozhat.

### **FIGYELEM**

Ezt a szót használjuk arra, hogy felhívjuk a figyelmet egy lehetséges veszélyhelyzetre, amely kisebb személyi sérüléshez, vagy a gép, illetve más eszköz tönkremeneteléhez vezethet.

### **INFORMÁCIÓ**

Ezt a szót használjuk arra, hogy felhívjuk a figyelmet az alkalmazási útmutatókra és más hasznos információkra.

#### **CLASS IIIa LASER PRODUCT 675-695nm < 5mW max. LASER RADIATION - AVOID DIRECT EYE EXPOSURE DANGER CLASS IIIa LASER PRODUCT 520-550nm < 5mW max. LASER RADIATION - AVOID DIRECT EYE EXPOSURE DANGER** 3R **CLASS IIIa LASER PRODUCT 620-690nm < 5mW max. LASER RADIATION - AVOID DIRECT EYE EXPOSURE** 3R 319789 **PP 10** Made in Japan **Hilti= registered trademark of the Hilti Corporation, Schaan, Liechtenstein Power: 6.0V=nom./250 mA** EN 60825-1:2003 This Laser Product complies with 21CFR Dumpnoo ...<br>1040 as ap **DANGER AVOID EXPOSURE** LASER LIGHT IS EMITTED FROM THIS APERTURE Item No.: 319781 Date .: **CLASS IIIa LASER PRODUCT 520-550nm < 5mW max. LASER RADIATION - AVOID DIRECT EYE EXPOSURE** 3R 419342 **Power: 6.0V=nom./250 mA** EN 60825-1:2008 This Laser Product complies with 21CFR 1040 as applicable **DANGER** Item No.: 419291 Date .: **PP 25** 02 Hilti= trademark of the Hilti Corporation, Schaan, LI Made in Japan **1.2 Ábrák értelmezése és további információk Figyelmeztető jelek** Legyen óvatos! **Szimbólumok** Használat előtt olvassa el a használati utasítást A hulladékokat adja le újrafeldolgozásra **A készüléknél** Ne tegye ki lézersugárnak. A CFR 21 § 1040 (FDA) USA-szabványokon alapuló lézerveszély-figyelmeztetések. **A készüléknél** Ne tegye ki lézersugárnak. A CFR 21 § 1040 (FDA) USA-szabványokon alapuló lézerveszélyre figyelmeztető tábla. **A készüléknél** IEC825/EN60825‑1:2003 szabványokon alapuló lézerveszély-figyelmeztetések **Típustábla** PP 10 **Típustábla** PP 25 **Az azonosító adatok elhelyezése a készüléken** A típusmegjelölés és a sorozatszám a készüléken lévő adattáblán található. Ezen adatokat jegyezze be a használati utasításba, és mindig hivatkozzon rájuk, amikor a Hilti képviseleténél vagy szervizénél érdeklődik. Típus: Generáció: 01 Sorozatszám: **2 A gép leírása**

### **2.1 Rendeltetésszerű géphasználat**

A készülék vízszintes és döntött vetületek megállapítására és továbbítására/ellenőrzésére alkalmas, így például: hosszmetszetek átvitelére és csatornaépítéshez. Az optimális üzemeltetés érdekében különböző tartozékokat kínálunk a készülékhez.

### **2.2 PP 10/25 / csatornaépítő lézer**

A PP 10/25 egy látható lézersugárral (ponttal) működő csatornaépítő lézer, amely vízszintesen, illetve dőlésszögekhez használható.

hu

### **2.3 PPA 20 távirányító**

A PPA 20 segítségével a PP 10/25 csatornaépítő lézer be- és kikapcsolható, a vízszintes igazítás aktiválható, illetve a lézer mód kiválasztható anélkül, hogy magát a készüléket kezelné.

### **2.4 Jellemzők**

A készülék használatával gyorsan és nagy pontossággal állíthat be bármilyen kívánt dőlésszöget (‑15% és +40% között). A nivellálás automatikusan történik ±10%-on belül.

### **2.5 Automatikus kikapcsolás**

Ha a készüléket az önnivellálási tartományon kívül állítja fel, a lézer és a kezelőmezőn lévő LED villog. Emellett a kijelzőn megjelenik az irány, amelybe a készüléket dönteni kell.

### **2.6 PPA 82 akkuegység**

Alacsony hőmérsékleten az akkuegység teljesítménye csökken.

### **VESZÉLY**

**Az akkuegységet szobahőmérsékleten tárolja.**

### **VESZÉLY**

**Soha ne tárolja az akkuegységet napon, fűtőtesten vagy ablak mögött.**

### **2.7 Automatikus védőfunkció**

A töltési tartományon kívül eső hőmérséklet esetén az akkumulátor védelme érdekében a töltési folyamat leáll.

### **INFORMÁCIÓ**

3-4 havonta töltse fel az akkumulátort. Maximum 30 °C (86 °F) hőmérsékleten tárolja. Ha az akkumulátor teljesen lemerül, az negatív hatással lehet a későbbi teljesítményére. A feltöltés kevesebb mint 9 órát vesz igénybe, amennyiben az akkumulátor nem merült le teljesen.

### **2.8 Különböző áramforrások használata**

Általánosságban véve három különböző forrás használható: a csomag részét képező standard PPA 82 akkuegység, a tartozékként megrendelhető PPA 83 elemdoboz, és a PPA 84 12 V-os külső hálózati kábel.

### **2.9 Szállítási terjedelem**

- 1 PP 10 vagy 25 csatornaépítő lézer (az eladott változattól függően)
- 1 PPA 20 távirányító
- 1 Rövid céltábla
- 1 Hosszú céltábla
- 1 PPA 74 céltáblarögzítő
- 1 PPA 81 töltőadapter
- 1 PPA 82 akkuegység tápegységgel együtt
- 1 Talpcsavarkészlet (4 db) 150 mm
- 1 Talpcsavarkészlet (4 db) 200 mm
- 1 Talpcsavarkészlet (4 db) 250 mm
- 1 Talpcsavarkészlet (4 db) 300 mm
- 1 PPA 30 centrírozó csavar
- 1 PP 10/25 használati utasítás
- 4 Elemek (AAA‑cellák)
- 1 Gyártói tanúsítvány
- 1 Hilti-koffer

### **3 Tartozékok és kiegészítők**

### **PP 10/11 tartozék**

### **Megnevezés**

PPA 83 elemdoboz (D‑cellák)

PPA 84 hálózati kábel (12V)

PPA 75 magassági adapter

PPA 73 statívadapter

PPA 40 távcsöves kereső

### **4 Műszaki adatok**

A műszaki változtatások jogát fenntartjuk!

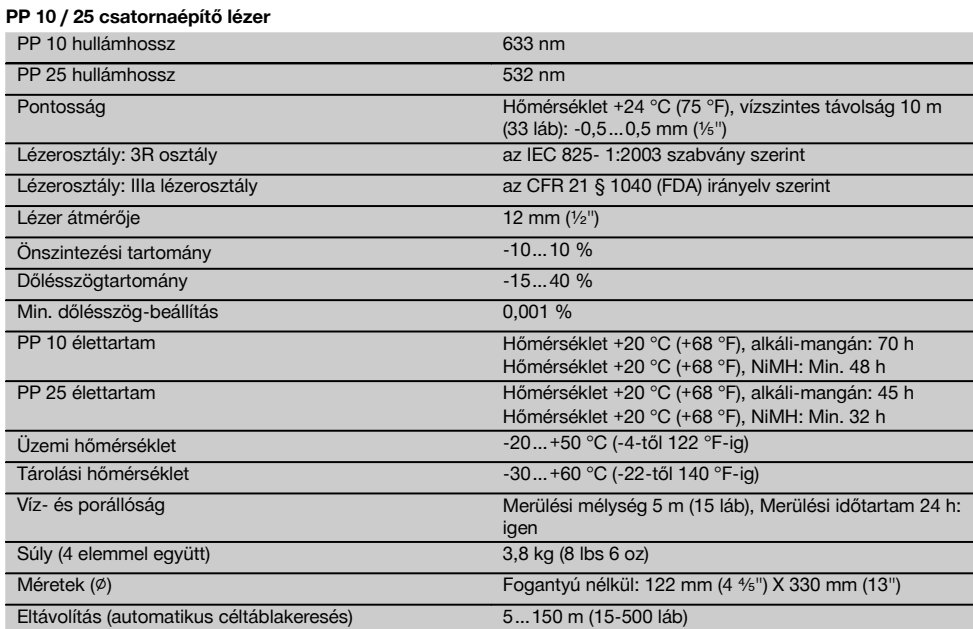

### **PPA 20 távirányító**

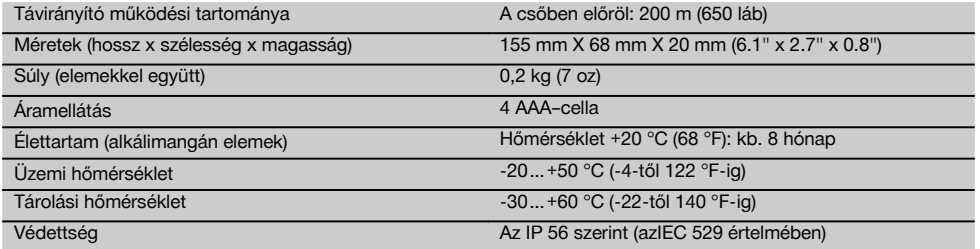

### **PPA 89 tápegység**

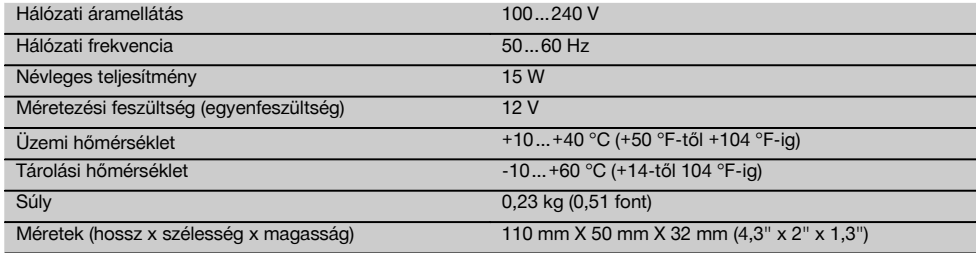

### **5 Biztonsági előírások**

### **5.1 Alapvető biztonsági szempontok**

A készülék vízszintes és döntött vetületek megállapítására és továbbítására/ellenőrzésére alkalmas.

Az egyes fejezetek biztonsági tudnivalói mellett nagyon fontos, hogy a következő utasításokat is pontosan betartsa.

### **5.2 Szakszerű használat**

- a) **A készülék és tartozékai könnyen veszélyt okozhatnak, ha nem kiképzett személy dolgozik velük, vagy nem az előírásoknak megfelelően használják őket.**
- b) **Az áramütés veszélyének csökkentése érdekében csak Hilti-szerszámokat és kiegészítőket használjon.**
- c) **A gép átalakítása tilos.**
- d) **Tartsa be a használati utasítás használatra, ápolásra és karbantartásra vonatkozó tanácsait.**
- e) **Ne hatástalanítsa a biztonsági berendezéseket, és ne távolítsa el a tájékoztató és figyelmeztető feliratokat.**
- f) **A gyermekeket tartsa távol a lézerkészülékektől.**
- g) A készülék szakszerűtlen felcsavarozása esetén a 3. lézerosztályt meghaladó lézersugárzás keletkezhet. **Csak a Hilti Szervizzel javíttassa a készüléket.**
- h) **Vegye figyelembe a környezeti viszonyokat. Ne használja a gépet olyan helyen, ahol tűz- vagy robbanásveszély áll fenn.**
- i) (Az FCC §15.21 szerinti tudnivaló): Az olyan módosítások, melyeket a Hilti nem engedélyez kifejezetten, korlátozhatják a felhasználónak a készülék üzemeltetésére vonatkozó jogát.

### **5.3 A munkahely szakszerű kialakítása**

- a) **Biztosítsa a mérés helyét, és a készülék felállításakor ügyeljen arra, hogy a sugarat ne irányítsa más személyekre vagy önmagára.**
- b) Az üvegtáblán vagy más tárgyon keresztül végzett mérés meghamisíthatja a mérés eredményét.
- c) **Ügyeljen arra, hogy a készüléket sík, stabil alapra állítsa (rezgésmentes helyre).**
- d) **Csak a meghatározott alkalmazási korlátokon belül használja a készüléket.**

### **5.3.1 Elektromágneses összeférhetőség**

Jóllehet a készülék eleget tesz a vonatkozó irányelvek szigorú követelményeinek, a Hilti nem zárhatja ki teljesen, hogy a készülék erős sugárzás zavaró hatására tévesen működjön. Ebben az esetben vagy más bizonytalanság esetén ellenőrző méréseket kell végezni. A Hilti ugyancsak nem tudja kizárni annak lehetőségét, hogy a készülék más készülékeknél (pl. repülőgépek navigációs berendezéseinél) zavart okozzon.

### **5.3.2 Lézerosztályozás a 3R és IIIa osztályba tartozó készülékekhez**

a) A készülék az IEC 825-1:2003 / EN60825-1:2003 szabvány alapján a 3R lézerosztálynak és

CFR 21 § 1040 (FDA) szabvány alapján a Class IIIa besorolásnak felel meg.

- b) A 3R és Class IIIa lézerosztályba tartozó készülékeket csak arra kiképzett személy üzemeltetheti.
- c) A munkavégzés területét lézerveszélyre figyelmeztető táblákkal kell megjelölni.
- d) A lézersugaraknak jóval a szemmagasság alatt vagy fölött kell haladniuk.
- e) A szükséges elővigyázatossági intézkedések megtételével biztosítsa, hogy a lézersugár ne essen véletlenül olyan felületre, amely tükörként viselkedik, és visszaveri a lézersugarat.
- f) A szükséges intézkedések megtételével biztosítsa, hogy senki ne nézhessen közvetlenül a lézersugárba.
- g) Ügyeljen arra, hogy a lézersugár ne hagyja el a megjelölt és ellenőrzött területet.
- h) A használton kívüli lézerkészüléket olyan helyen tárolja, ahol illetéktelenek nem férhetnek hozzá.

### **5.4 Általános biztonsági intézkedések**

- a) **Használat előtt ellenőrizze a készüléket. Amennyiben a készülék sérült, javíttassa meg a Hilti Szervizben.**
- b) **Ha a készüléket leejtették, vagy más mechanikai kényszerhatásnak tették ki, akkor pontosságát ellenőrizni kell.**
- c) **Amikor alacsony hőmérsékletű helyről egy magasabb hőmérsékletű helyre viszi a készüléket, vagy fordítva, akkor bekapcsolás előtt hagyja a készüléket a környezet hőmérsékletéhez igazodni.**
- d) **Amikor adaptereket használ, mindig győződjön meg arról, hogy a készüléket biztonságosan rögzítette.**
- e) **A pontatlan mérések elkerülése végett mindig tartsa tisztán a lézersugár kilépőablakát.**
- f) **Jóllehet a készüléket építkezéseken folyó erőteljes igénybevételre tervezték, mint bármely más optikai vagy elektronikai berendezést (távcsövet, szemüveget, fényképezőgépet), ezt is odafigyeléssel kell kezelni.**
- g) **Jóllehet a készülék a nedvesség behatolása ellen védett, azért mindig törölje szárazra, mielőtt a szállítótáskába helyezi.**
- h) **Fontos mérések előtt ellenőrizze a készüléket.**
- Használat során többször ellenőrizze a pontossá**got.**

### **5.4.1 Elektromos**

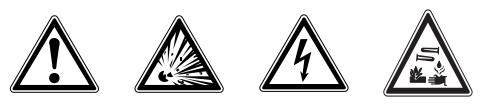

- a) **Az elemek gyermekek elől elzárva tartandók.**
- b) **Az elemeket ne hagyja túlmelegedni, és ne dobja őket tűzbe.** Az elemek felrobbanhatnak, vagy mérgező anyagok juthatnak a szabadba.
- c) **Az elemeket ne töltse újra.**
- 
- d) **Ne forrassza be az elemeket a készülékbe.** e) **Ne süsse ki az elemeket úgy, hogy rövidre zárja őket, mert túlmelegedhetnek és égési hólyagokat okozhatnak.**
	- f) **Az elemeket ne nyissa fel, és ne tegye ki őket túlzott mértékű mechanikus terhelésnek.**

### **6 Üzembe helyezés**

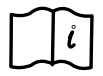

### **INFORMÁCIÓ**

A készülék csak az IEC 285 szerint gyártott elemekkel vagy PPA 82 akkuegységgel működtethető.

### **INFORMÁCIÓ**

Ne használjon sérült elemeket, ne használjon egyszerre régi és új elemeket, illetve ne használjon egyszerre különböző gyártóktól származó vagy eltérő típusmegjelölésű elemeket.

### **6.1 A készülék bekapcsolása**

### Nyomja meg a BE/KI gombot. **INFORMÁCIÓ**

A PP 10/25 egy +/‑ 10%-os önnivellálási tartománnyal van ellátva. Ha a beállított dőlésszög ebbe a tartományba esik, a lézer automatikusan végrehajtja a nivellálást. Ha a készülék dőlésszöge +/‑ 10%-nál jobban eltér a beállított dőlésszögtől, a LED villogni kezd, és a készüléket abba az irányba kell fordítani, amerre a nyíl mutat.

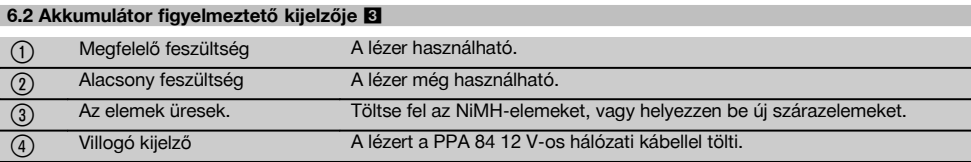

### **6.3 A PPA 83 elemdoboz és a PPA 82 akkuegység kivétele**

1. Csavarja az akkumulátorfejet "OPEN" állásba, és vegye ki az elemdobozt vagy akkuegységet.

### **6.4 A PPA 83 elemdoboz elemeinek cseréje**

- 1. A PPA83 elemdoboz elemtartója is kinyitható. Ehhez csavarja a fedél gombját "OPEN" állásba.
- 2. A kivett elemdoboz régi elemeit cserélje újakra.
- **6.5 A PPA 83 elemdoboz és a PPA 82 akkuegység behelyezése**
- 1. Helyezze vissza az elemdobozt vagy akkuegységet.
- 2. Csavarja a gombot "LOCK" állásba.

### **6.6 Csatlakoztassa a PPA 84 kábel csatlakozóját INFORMÁCIÓ**

Ha egy járműbe épített akkumulátort használ, előbb kapcsolja le a motort.

### **INFORMÁCIÓ**

Okvetlenül ügyeljen a két pólus megfelelő csatlakoztatására.

### **INFORMÁCIÓ**

Mielőtt csatlakoztatja vagy eltávolítja a külső hálózati kábelt, kapcsolja ki a készüléket.

A hálózati kábel egy 12 V-os akkumulátor csatlakoztatására alkalmas.

- 1. A piros csipeszt csatlakoztassa a + pólushoz.
- 2. A fekete csipeszt csatlakoztassa a pólushoz.

### **6.7 PPA 82 akkuegység töltése**

A töltést egy olyan helyiségben kell végezni, ahol a hőmérséklet +10ºC és +40ºC között van.

Ha a lézert egy külső akkumulátorról üzemelteti [+10 ºC - +40 ºC] hőmérséklet között, akkor az akkumulátor automatikusan feltöltődik.

- 1. Helyezze be a PPA 81 töltőadaptert a PPA 82 akkuegységbe.
- 2. Kösse össze a tápegységet a töltőadapterrel.<br>3. Dugia be a tápegység hálózati csatlakozódug
- 3. Dugja be a tápegység hálózati csatlakozódugóját a csatlakozóaljzatba.
- 4. Ellenőrizze, hogy a tápegységen a megfelelő feszültség van-e kiválasztva. Ha vége a töltési folyamatnak, a töltésvisszajelző lámpa zölden világít.

### **6.8 A PPA 20 távirányító elemeinek cseréje**

- 1. A távirányító hátoldalán lévő fedél azonnal elmozdul, ha a nyíl irányába nyomja. Az elemek cseréjéhez vegye le a fedelet.
- 2. Vegye ki a 4 régi elemet, és cserélje újakra.<br>3. A fedelet tolia vissza bekattanásig.
- A fedelet tolja vissza bekattanásig.

hu

### **6.9 Töltési állapot**

Töltési állapot vörös fénnyel világít verifiáltása a Töltés Zöld fénnyel világít A töltési folyamat befejeződött. Zöld fénnyel villog Hiba a töltési folyamat során Vörös fénnyel villog A védőfunkció aktív. A PP 10/25 használható ebben az állapotban.

### **7 Üzemeltetés**

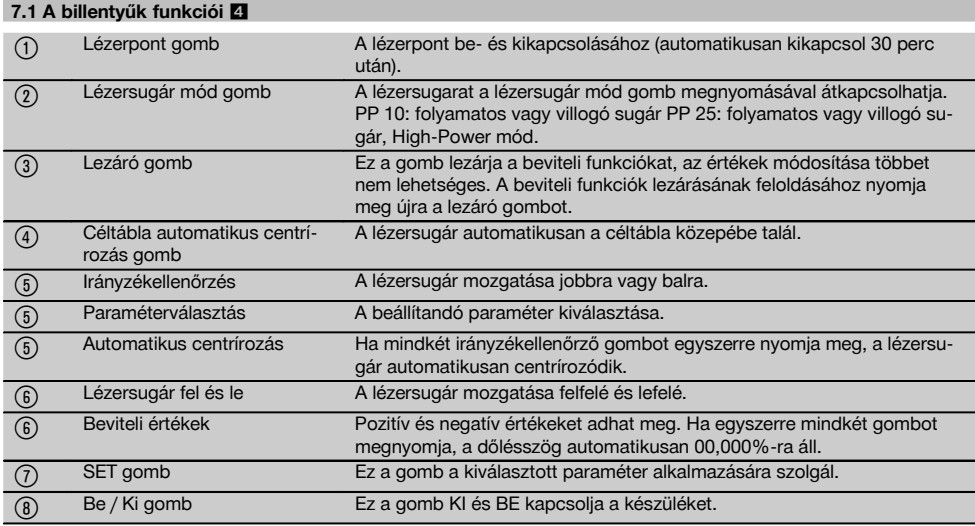

### **7.2 Kijelzőmező szimbólumai** 5

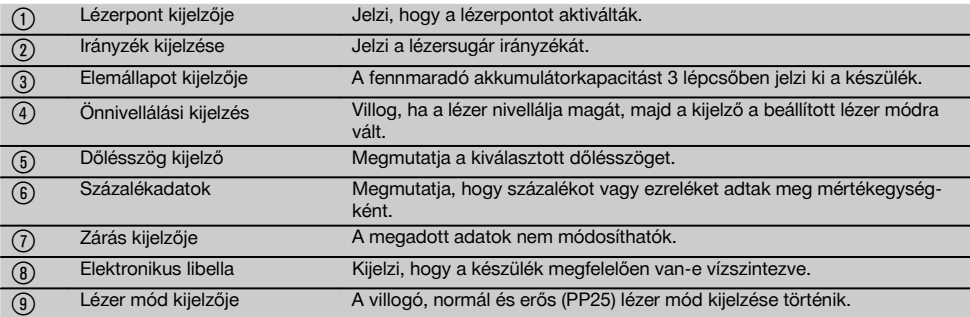

### **7.3 Figyelmeztető kijelzések** 6

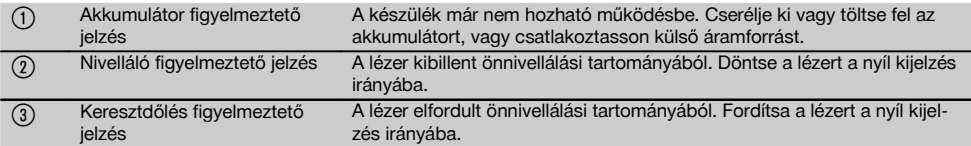

### **7.4 A készülék bekapcsolása**

Nyomja meg a BE/KI gombot. **INFORMÁCIÓ**

A PP 10/25 egy +/‑ 10%-os önnivellálási tartománnyal van ellátva. Ha a beállított dőlésszög ebbe a tartományba esik, a lézer automatikusan végrehajtja a nivellálást. Ha a készülék dőlésszöge +/‑ 10%-nál jobban eltér a beállított dőlésszögtől, a LED villogni kezd, és a készüléket abba az irányba kell fordítani, amerre a nyíl mutat.

### **7.5 A dőlésszög beállítása** 7

A dőlésszög beállítható automatikusan vagy manuálisan. A dőlésszög egy ‑15 % és +40 % közötti tartományban állítható be (a 10 % fölötti dőlésszögekhez a lézert tartozékokkal vagy egyéb segédletekkel előzetesen meg kell dönteni).

### **7.5.1 A dőlésszög automatikus megadása** 7

- 
- 1. Kapcsolja be a készüléket a bekapcsoló gombbal.<br>2. Nyomia meg a SET gombot. Megielenik a beállíto Nyomia meg a SET gombot. Megjelenik a beállított érték, és a ± jelzés villog.
- 3. Nyomia meg a "Lézersugár fel / le" gombot az előjel megváltoztatásához.
- 4. A megfelelő pozíció eléréséhez nyomja meg a jobbra beirányzó gombot (a balra beirányzó gombbal visszamehet az eredeti irányba).
- 5. Nyomja meg a "Lézersugár fel / le" gombot az érték megváltoztatásához.
- 6. A következő pozíció eléréséhez nyomja meg a jobbra beirányzó gombot.
- 7. Nyomja meg a "Lézersugár fel / le" gombot az érték megváltoztatásához. A további számértékek megváltoztatásához ismételje a fenti lépéseket.
- 8. Ha a megadott érték helyes, nyomja meg a SET gombot. Ezután a lézersugár elmozdul a megadott beállításnak megfelelő irányba.

### **7.5.2 A dőlésszög manuális megadása**

#### **INFORMÁCIÓ**

A dőlésszög értékét közvetlenül a lézersugár mozgatásával is beállíthatja. Ellenőrizze, hogy a zárás funkció nem aktív-e.

A megjelenített érték a sugár mozgásának megfelelően nagyobb vagy kisebb.

- 1. Nyomja meg a "Lézersugár fel / le" gombot, és a lézer fel-le mozog.
- 2. A 0 pozíció eléréséhez nyomja meg mindkét "Lézersugár fel / le" gombot egyszerre. A lézer azonnal a 0.000 % állásba áll.

### **7.6 A célvonal beirányzása** 8

Használja a PP 10/25 lézer vagy a PPA 20 távirányító irányzékállító gombjait a csatornaépítő lézer vízszintesen jobbra vagy balra történő elmozgatásához.

### **7.7 Sugár pozíciójának kijelzője** 8

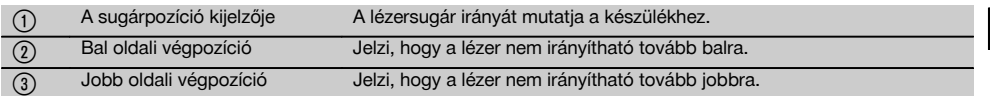

### **7.8 A sugárpozíció beállítása** 8

Az irányzék maximális szélessége 30 m szélesség esetén 9 m. A mozgás sebessége változtatható.

Ha csak röviden nyomja meg a gombot, a lézer lassan mozog.

Ha folyamatosan nyomja a gombot, a lézer gyorsan mozog.

A kijelzőn mindig követheti a lézersugár aktuális pozícióját.

### **7.8.1 A sugárpozíció jobbra/balra állítása**

A kijelző információt nyújt a jobb és bal oldali végpozícióról, amennyiben már nem lehet tovább balra vagy jobbra mozgatni a lézert. A kezelőnek szóló felhívás gyanánt a kijelző villogni kezd

Ha gyakrabban eléri ezt a pozíciót, javasolt a készüléket kicsit jobbra vagy balra fordítani, és újrakezdeni a sugár beirányzását.

### **7.9 Automatikus centrírozás**

Nyomja meg egyszerre mindkét beirányzó gombot (balra és jobbra).

A lézersugár automatikusan visszatér középre.

### **7.10 Automatikus irányzék a céltáblára** 9

- 1. Állítsa a céltáblát a fényvisszaverő csíkokkal a lézer irányába fordítva.
- 2. Nyomja meg a céltábla automatikus centrírozás gombot.

**INFORMÁCIÓ** A funkció elindulása akár 2 percet is igénybe vehet.

A készülék most a beirányzott tartományban (balra/jobbra) keresi a céltáblát.

### **7.11 A kijelzőmező a keresési folyamat során** 9

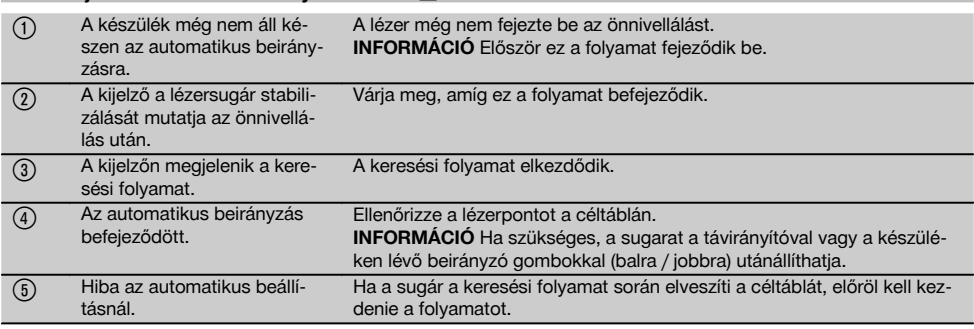

### **7.12 Lézersugár mód kiválasztása**

Annyiszor nyomja meg a lézer mód gombját, ameddig a kívánt mód meg nem jelenik a kijelzőn. Folyamatos sugár Villogó sugár High-Power mód (csak a PP 25 készüléknél)

#### **7.13 Az elektronikus libella beállítása** 10

A készülék elforgatásakor a libella nagy méretben jelenik meg a kijelzőmezőn.

A libellát állítsa be a kijelzőmező közepére.

Ha túllépi a kompenzációs tartományt, a LED azonnal villogni kezd.

### **7.14 Talpcsavarok és centrírozócsavarok behelyezése 11**

Alkalmazza a cső keresztmetszetének megfelelő lábakat, mielőtt a lézert felállítia a csőben.

### **INFORMÁCIÓ**

Lábak méretei: 150 mm, 200 mm, 250 mm és 300 mm (6", 8", 10", 12").

### **7.15 A céltábla méretének beállítása** 12

Állítsa be a cső keresztmetszetéhez megfelelő céltáblaméretet.

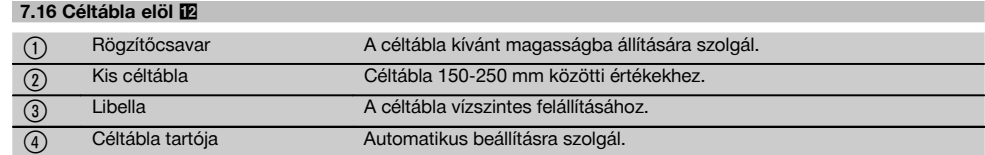

### **7.17 Céltábla hátul (2)** 12

hu

(5) Fényvisszaverő csíkok

### **7.18 Paraméterek megadása**

### **7.18.1 Mértékegység választása: % vagy ‰**

1. Nyomja meg egyszerre a bevitel gombot (be / ki) és a zárás gombot.

A kijelzőn megjelennek a beállított értékek.

- 2. A "Lézersugár fel / le" gombbal menjen a "Unit" sorra.
- 3. A beirányzó gombbal válassza ki a módosítani kívánt értéket.
- 4. A bevitel megerősítéséhez nyomja meg a SET gombot.

A készülék visszakapcsol normál üzemmódba.

### **7.18.2 Biztonsági kód megadása és aktiválása**

A négyjegyű biztonsági kód megadása megakadályozza, hogy illetéktelenek használják a készülékét. Kérjük, vegye figyelembe, hogy ha megad egy biztonsági kódot, azután a lézert többet nem használhatja a kód megadása nélkül. Bekapcsolás után a készülék automatikusan kéri a kódot.

1. Nyomja meg egyszerre a bevitel gombot (be / ki) és a zárás gombot.

A kijelzőn megjelennek a beállított értékek.

- 2. A "Lézersugár fel / le" gombbal menjen az "Input S Code" sorra.
- 3. Nyomja meg a SET gombot a módba való belépéshez
- 4. A "Lézersugár fel / le" gombbal és a beirányzó gombbal a kívánt számhoz léphet. A Set lehetőséggel erősítse meg a kiválasztott karaktert. Ha készen van a négy szám a Code mezőben, a SET gombbal megerősítheti azt.

5. A kijelzőmező visszaáll az eredeti módba. Most aktiválhatja a biztonsági kódot (On a SET gombbal), illetve később deaktiválhatia azt (OFF a SET gombbal).

A készülék visszakapcsol normál üzemmódba.

### **7.18.3 Cégnév megadása**

Az alábbiakban a cégnév megadását ill. módosítását olvashatja. Maximum 32 karaktert (16 karaktert 2 sorban) adhat meg.

1. Nyomja meg egyszerre a bevitel gombot (be / ki) és a zárás gombot.

A kijelzőn megjelennek a beállított értékek.

- 2. A .Lézersugár fel / le" gombbal menien a .Change Name" sorra.
- 3. Nyomja meg a SET gombot a módba való belépéshez
- 4. A "Lézersugár fel / le" gombbal és a beirányzó gombbal a kívánt betűhöz / számhoz léphet. A Set lehetőséggel erősítse meg a kiválasztott karaktert. Ha készen van a megfelelő név / megnevezés, a SET gombbal megerősítheti azt.

A készülék visszakapcsol normál üzemmódba.

### **7.19 A készülék megbízhatóságának ellenőrzése**  $\mathbb{B}$

- 1. Állítsa a lézert 0,000%-os dőlésszögre.
- 2. Állítson fel a lézertől 1 m, illetve 60 m távolságban egy-egy nivellálólécet, majd jegyezze fel a leolvasott értékeket, amelyeknél a lézer a lécre mutat.
- 3. Állítson egy nivellálót a két mérőléc között középre, és olvassa le a magassági értéket mindkét léc esetében.

4. Számítsa ki a nivelláló és a lézer segítségével leolvasott adatok különbségét az 1-es és 2-es léc között. Ha a két érték azonos, a lézer beszabályozása megtörtént.

**INFORMÁCIÓ** Ha az X1 és X2 különbsége nem esik a tűréshatáron belülre, forduljon az Önhöz legközelebb eső Hilti-tanácsadóhoz.

### **7.20 Munkavégzés a PPA 20 távirányítóval**

A "Zárás" funkciót le kell venni a készülékről.

A PPA 20 távirányító segítségével a lézer BE és KI kapcsolható, a vízszintes igazítás aktiválható, illetve a lézer mód kiválasztható anélkül, hogy magát a készüléket kezelné.

A kívánt funkció aktiválásához nyomja meg a megfelelő gombot a távirányítón.

### **7.21 Munkavégzés készenléti üzemmódban**

A lézer kikapcsolásához nyomja meg az ON/OFF gombot a lézeren.

A távirányító ON/OFF gombjának megnyomásával csak a lézersugarat kapcsolja ki, a lézer ezután készenléti üzemmódban marad (a készenlét LED lassan villog a lézeren).

Ha a távirányítót használja, a kimenő jel ablakát irányítsa a lézer fogadó ablakára.

A lézer bekapcsolásánál a be/ki gombot tartsa 2 másodpercig lenyomva.

### **INFORMÁCIÓ**

Ha a csatornaépítő lézert mozgatja, már nem tudja a távirányítóval bekapcsolni. A csatornaépítő lézer kijelzőmezőjén az Error hibaüzenet jelenik meg, a lézersugár lassan villog.

Nyomja meg a csatornaépítő lézer be/ki gombját, és ellenőrizze a lézer felállítását.

### **8 Ápolás és karbantartás**

### **8.1 Tisztítás és szárítás**

- 1. Fújja le a port a lencséről.<br>2. Ne érintse ujjaival az üveg
- 2. Ne érintse ujjaival az üveget.<br>3. Cask tiszta és puba kendőv
- 3. Csak tiszta és puha kendővel tisztítsa; ha szükséges, tiszta alkohollal vagy kevés vízzel nedvesítse meg.

**INFORMÁCIÓ** Ne használjon egyéb folyadékot, mivel azok megtámadhatják a műanyag alkatrészeket.

4. Vegye figyelembe készüléke tárolási hőmérsékletének határértékeit, különösen télen / nyáron, amikor készülékét az autóban tárolja (-30 °C-tól +60 °C-ig).

### **8.2 Tárolás**

A nedvességet kapott készüléket csomagolja ki. Tisztítsa és szárítsa meg (legfeljebb 40 °C hőmérsékleten) a készüléket, a szállítótáskát és a tartozékokat. Csak akkor csomagolja be ismét a felszerelést, ha az már teljesen megszáradt.

Hosszabb szállítás vagy hosszabb raktározás utáni használat előtt felszerelésével hajtson végre ellenőrző mérést.

Kérjük, hosszabb tárolás előtt vegye ki az elemeket a készülékből.

### **8.3 Szállítás**

A felszerelés szállításához, illetve elküldéséhez Hilti-szállítókoffert vagy ezzel egyenértékű csomagolást használjon.

### **FIGYELEM**

**A készüléket mindig kivett elemekkel / akku-egységgel küldje el.**

### **8.4 Hilti kalibrálási szolgáltatás**

Javasoljuk, hogy használja ki a Hilti kalibrálási szolgáltatását a készülékek rendszeres ellenőrzésére, annak érdekében, hogy biztosítsa a szabványoknak és a jogi előírásoknak megfelelő megbízhatóságot.

A Hilti kalibrálási szolgáltatása mindenkor rendelkezésére áll; azonban ajánlott évente legalább egyszer elvégeztetni.

A Hilti kalibrálási szolgáltatásának keretében igazolják, hogy a vizsgált készülék specifikációja a vizsgálat napján megfelel a használati utasításban feltüntetett műszaki adatoknak.

A gyártó által megadottaktól való eltérés esetén a használt mérőkészülékeket újra beállítják. A beállítás és a vizsgálat után a készülék kap egy kalibrálási plakettet, és a kalibrálási tanúsítvány írásban igazolja, hogy a készülék a gyártó által megadottak szerint működik.

Kalibrálási tanúsítvány az ISO 900X szerint tanúsított vállalkozások számára kötelező.

Az Önhöz legközelebb eső Hilti-tanácsadó szívesen ad további felvilágosítást.

### **9 Hibakeresés**

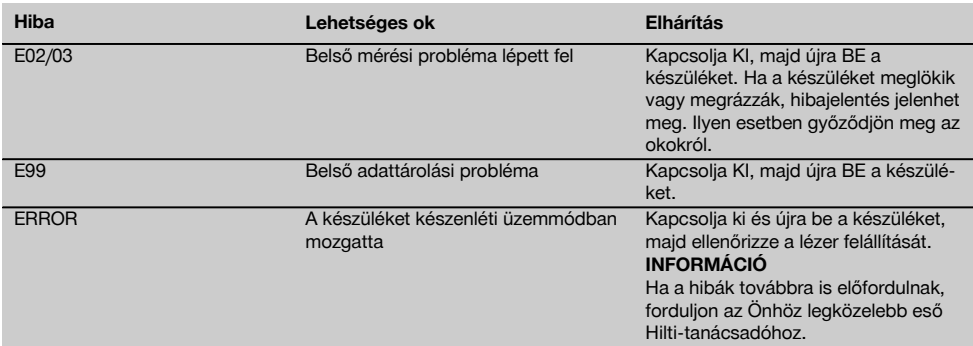

### **10 Hulladékkezelés**

### **VIGYÁZAT**

A felszerelések nem szakszerű ártalmatlanítása az alábbi következményekkel járhat:

A műanyag alkatrészek elégetésekor mérgező gázok szabadulnak fel, amelyek betegségekhez vezethetnek.

Ha az elemek megsérülnek vagy erősen felmelegednek, akkor felrobbanhatnak és közben mérgezést, égési sérülést, marást vagy környezetszennyezést okozhatnak.

A könnyelmű hulladékkezeléssel lehetővé teszi jogosulatlan személyek számára a felszerelés szakszerűtlen használatát. Ezáltal Ön vagy harmadik személy súlyosan megsérülhet, valamint környezetszennyezés következhet be.

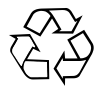

A Hilti-gépek nagyrészt újrahasznosítható anyagokból készülnek. Az újrahasznosítás feltétele az anyagok szakszerű szétválogatása. Sok országban a Hilti már jelenleg is visszaveszi a régi gépeket újrafelhasználás céljából. Ezzel kapcsolatban érdeklődjön a Hilti szervizekben vagy értékesítési szaktanácsadójánál.

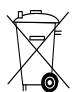

Csak EU-országok számára

Az elektromos szerszámokat ne dobja a háztartási szemétbe!

A használt elektromos és elektronikai készülékekről szóló EK irányelv és annak a nemzeti jogba történt átültetése szerint az elhasznált elektromos kéziszerszámokat külön kell gyűjteni, és környezetbarát módon újra kell hasznosítani.

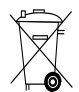

Az elemeket a nemzeti előírásoknak megfelelően ártalmatlanítsa.

### **11 Készülékek gyártói szavatossága**

A Hilti garantálja, hogy a szállított gép anyag- vagy gyártási hibától mentes. Ez a garancia csak azzal a feltétellel érvényes, hogy a gép alkalmazása és kezelése, ápolása és tisztítása a Hilti által kiadott használati utasításban meghatározottak szerint történik, és hogy az egységes műszaki állapot sértetlen marad, azaz hogy csak eredeti Hilti anyagot, tartozékokat és pótalkatrészeket használnak a géphez.

Ez a garancia magában foglalja a meghibásodott részek térítésmentes javítását vagy pótlását a készülék teljes élettartama alatt. Azok az alkatrészek, amelyek természetes elhasználódásnak vannak kitéve, nem esnek ezen garancia alá.

**Ezen túlmenő igények, amennyiben kényszerítő nemzeti előírások másképp nem rendelkeznek, ki vannak** **zárva. Különösképpen nem vállal a Hilti felelősséget a közvetlen vagy közvetett hiányosságokból vagy a hiányosságok következményeiből eredő károkért, a készülék valamilyen célból történő alkalmazásával vagy az alkalmazás lehetetlenségével összefüggő veszteségekért vagy költségekért. Nyomatékosan kizárt a hallgatólagos jótállás a készülék alkalmazásáért vagy bizonyos célra való alkalmasságáért.**

Javítás vagy csere céljából a készüléket vagy az érintett alkatrészt a hiányosság megállapítása után haladéktalanul el kell juttatni az illetékes Hilti szervezethez.

Ezen garancia magában foglal minden garanciális kötelezettséget a Hilti részéről, és helyébe lép minden korábbi vagy egyidejű nyilatkozatnak, írásba foglalt vagy szóbeli, garanciával kapcsolatos megállapodásnak.

### **12 FCC‑megjegyzés (érvényes az USA-ban) / IC-megjegyzés (érvényes Kanadában)**

### **FIGYELEM**

Ez a készülék a tesztek során betartotta a 15. fejezetben, a B osztályú digitális készülékekre megadott FCC-rendelkezések határértékeit. Ezek a határértékek a lakóterületen történő alkalmazáskor elegendő védelmet nyújtanak a zavaró sugárzással szemben. Az ilyen jellegű készülékek nagyfrekvenciát hoznak létre és használnak, és azt ki is sugározhatják. Ezért, ha nem az útmutatásnak megfelelően alkalmazzák és üzemeltetik őket, zavarhatják a rádió- és televízióvételt.

Azonban nem garantálható, hogy bizonyos alkalmazásoknál mégsem lépnek fel zavarok. Amennyiben ez a készülék zavarja a rádió- vagy televízióvételt, ami a készülék ki- és bekapcsolásával állapítható meg, a felhasználó a zavart a következő intézkedésekkel háríthatja el:

Állítsa be újra, vagy helyezze át a vevőantennát.

Növelje meg a távolságot a készülék és a vevő között.

Kérjen segítséget kereskedőjétől, vagy egy tapasztalt rádió- és televíziótechnikustól.

### **INFORMÁCIÓ**

Az olyan módosítások, melyeket a Hilti nem engedélyez kifejezetten, korlátozhatják a felhasználónak a készülék üzemeltetésére vonatkozó jogát.

### **13 EK megfelelőségi nyilatkozat (eredeti)**

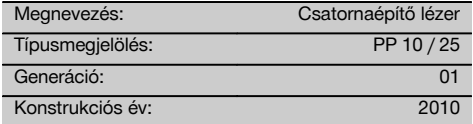

Kizárólagos felelősségünk tudatában kijelentjük, hogy ez a termék megfelel a következő irányelveknek és szabványoknak: 2011/65/EU, 2006 / 95 / EK, 2004 / 108 / EK, EN ISO 12100.

**Hilti Corporation, Feldkircherstrasse 100, FL‑9494 Schaan**

**Paolo Luccini Matthias Gillner** Head of BA Quality and Process Management Business Area Electric Tools & Accessories<br>01/2012 01/2012 01/2012

### **Műszaki dokumentáció:**

Hilti Entwicklungsgesellschaft mbH Zulassung Elektrowerkzeuge Hiltistrasse 6 86916 Kaufering Deutschland

Executive Vice President

Matthier

Business Area Electric Tools & Accessories

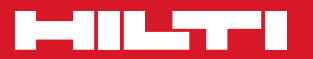

### **Hilti Corporation**

LI-9494 Schaan Tel.: +423 / 234 21 11 Fax:+423 / 234 29 65 www.hilti.com

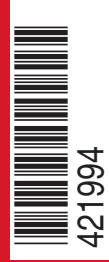

Hilti = registered trademark of Hilti Corp., Schaan W 3775 | 0913 | 00-Pos. 1 | 1 Printed in Germany © 2013 Right of technical and programme changes reserved S. E. & O. 421994 / A3